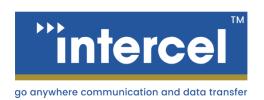

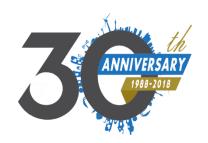

## Ultra eSAM

# GPS USER GUIDE

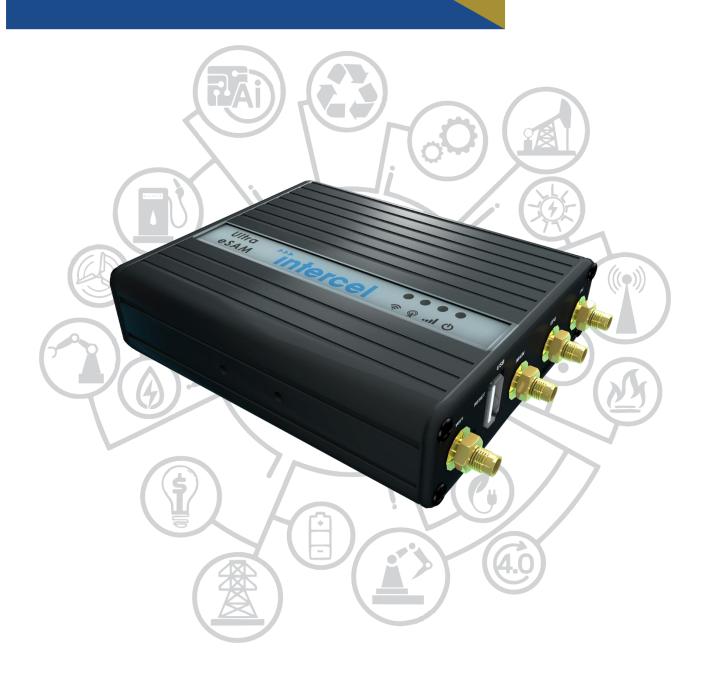

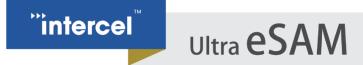

#### **INTRODUCTION**

The Ultra eSAM Modem features a GPS Module capable of using the GPS Satellite system to locate the modem anywhere on the earth. This is implemented using the TCP or UDP Protocol, and is designed to work with many different applications.

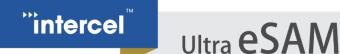

#### **MODEM CONFIGURATION**

1. First, ensure you have connected an external GPS antenna to the eSAM. An antenna is provided with the eSAM Kit.

Note that GPS signals operate at a lower frequency than 4G or Wi-Fi Signals, and so are more susceptible to being blocked by obstacles, such as metal roofs or metal enclosures. Where possible use an antenna external to your enclosure.

- 2. Connect to the eSAM Web GUI. By default, this can be done by opening your web browser and enter '192.168.8.1'. When the GUI opens, enter your username and password to log in.
- 3. Open the Application>GPS window

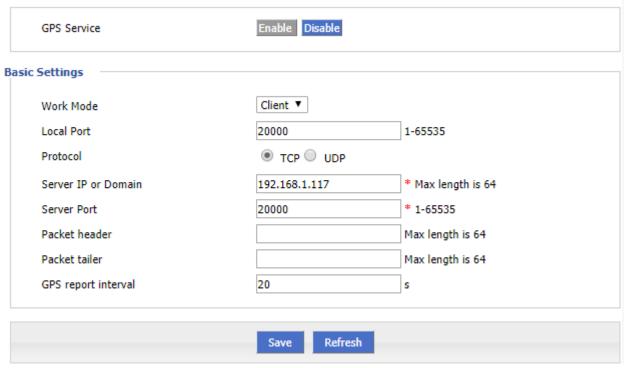

Enable the GPS Application, if it is not enabled already.

4. The eSAM is designed to interface with a TCP or UDP Server. GPS data is sent straight from the embedded GPS Modem, encapsulated in a TCP or UDP header using whichever port you set here.

This guide will describe how to confirm that the eSAM GPS Feature is functioning, but will not explain how to configure a server to display this information

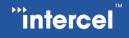

### Ultra eSAM

5. Enter the following parameters:

| Parameter           | Setting                                                                      |
|---------------------|------------------------------------------------------------------------------|
| Local Port          | The port used by the eSAM for sending GPS Data to your server                |
| Protocol            | TCP or UDP (usually TCP)                                                     |
| Server IP           | The IP Address or hostname of your GPS Server                                |
| Server Port         | The port used on your server to receive the Data                             |
| Packet header       | The data to be appended before the GPS Data (optional)                       |
| Packet tailer       | The data to be appended after the GPS Data (optional)                        |
| GPS report interval | How much time should pass before the eSAM will send an updated GPS Location. |

- 6. Once entered, press 'save' to save your configuration
- 7. (optional) To confirm that the GPS is functioning, you can use a TCP Server program such as PCCOM to monitor incoming TCP Packets to your server.

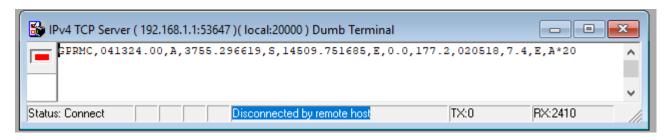

Note: When the signal strength for GPS is very low, it may take several minutes for a GPS lock to be achieved. If the received packets do not contain any co-ordinates, please wait and allow the eSAM time to gain a signal lock.

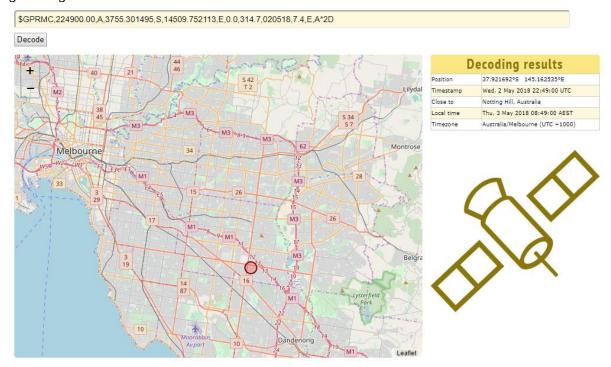

## Ultra eSAM

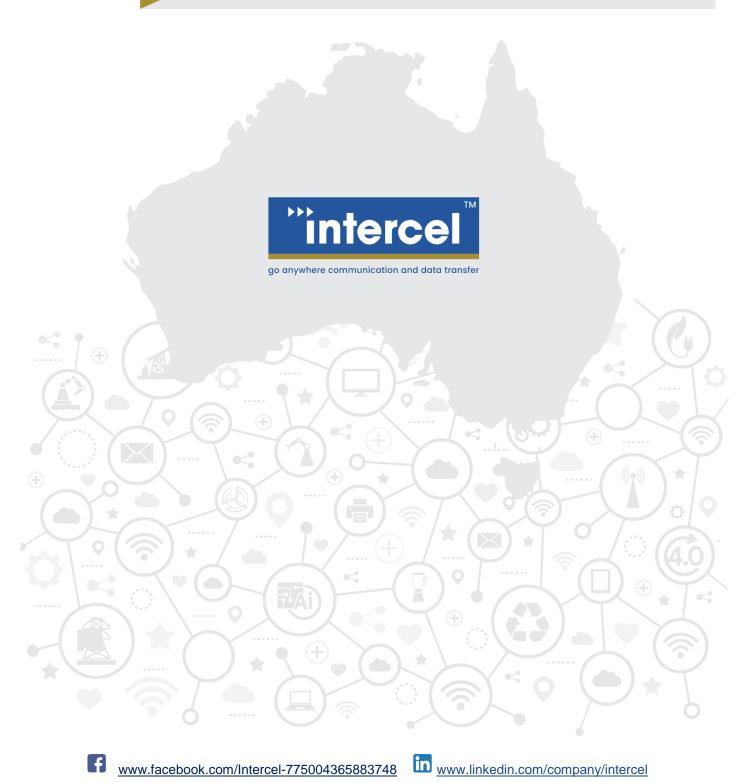

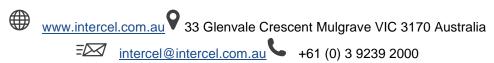